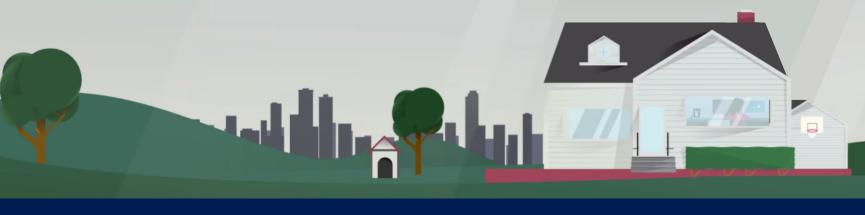

# freefile) FILLABLE FORMS

How to E-File Your Federal Tax Return for Free

### THE BENEFITS

- Fillable Forms is a simple electronic equivalent of paper forms.
- Fillable Forms allows you to prepare, print and e-file a free federal tax return. regardless of age, income or state.
- With Fillable Forms, complete your return online and electronically file securely.
- By using e-file, you will get your refund faster than with a paper return.

WHAT YOU'LL NEED

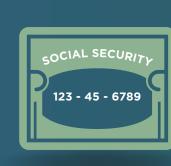

**VALID SOCIAL SECURITY NUMBER** 

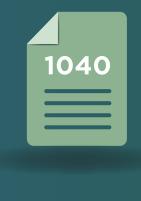

LAST YEAR'S **ADJUSTED GROSS INCOME OR ELECTRONIC FILING PIN** 

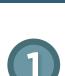

### **CREATE AN ACCOUNT**

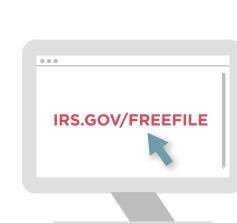

### Select "Free File Fillable Forms Now"

1. Visit the Free File Site

and then hit "Leave IRS Site" after reading the disclaimer.

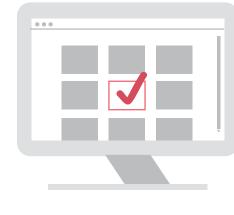

### Select "Start Free File Fillable Forms"

2. Start the Process

and hit "Continue."

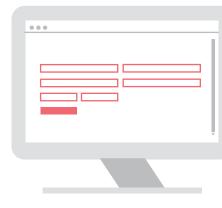

### 3. Get Registered You must create a new account

every tax season.

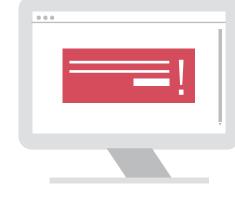

### 4. Complete Your Account On the next screen, complete the

information, agree to "Terms of Service," and select "Continue."

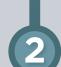

## 1. Select Your 1040

**COMPLETE YOUR RETURN** 

## file. Read the instructions to

find the form that fits best.

Select the form you want to

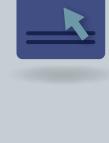

1040

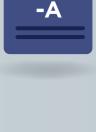

Complete the main form and

1040

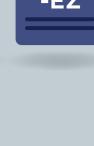

1040

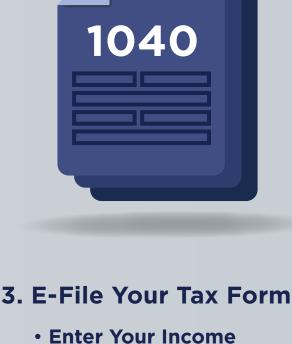

### include additional material as needed.

2. Fill Out Your Tax Forms

- If filing an extension (Form 4868), select a main form and fill in your name,
- address, and SSN.

birthdate, e-mail address,

### W-2s, 1099-Rs and W-2Gs Federal Withholding

**Information** 

- Verify your total federal withholding. Confirm your identity
- Use your prior year Adjusted Gross Income or get an Electronic Filing PIN.
- Make a Payment

Sign the return

Provide a PIN, your

and today's date.

number, date of withdrawal, and phone number.

Make an electronic payment

with your routing, account

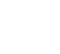

### Print your return to ensure all documents are attached. PLEASE NOTE: You will not be

**ERIFICATION** 

able to print your return after October 20. 2. Submit Submit your return by selecting "E-File Now."

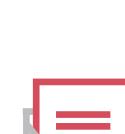

1. Print

3. Confirmation

You'll receive two email confirmations

customer\_service@freefilefillableforms.com to confirm receipt and acceptance or rejection. You must receive these emails for a successfully transmitted return.

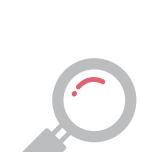

within 24 hours from:

IRS2Go mobile app.

4. Track Your Refund Get up-to-date refund information by using Where's My Refund? (http://www.irs.gov/Refunds) or the

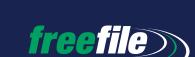